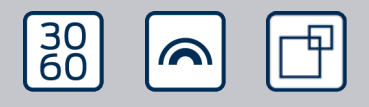

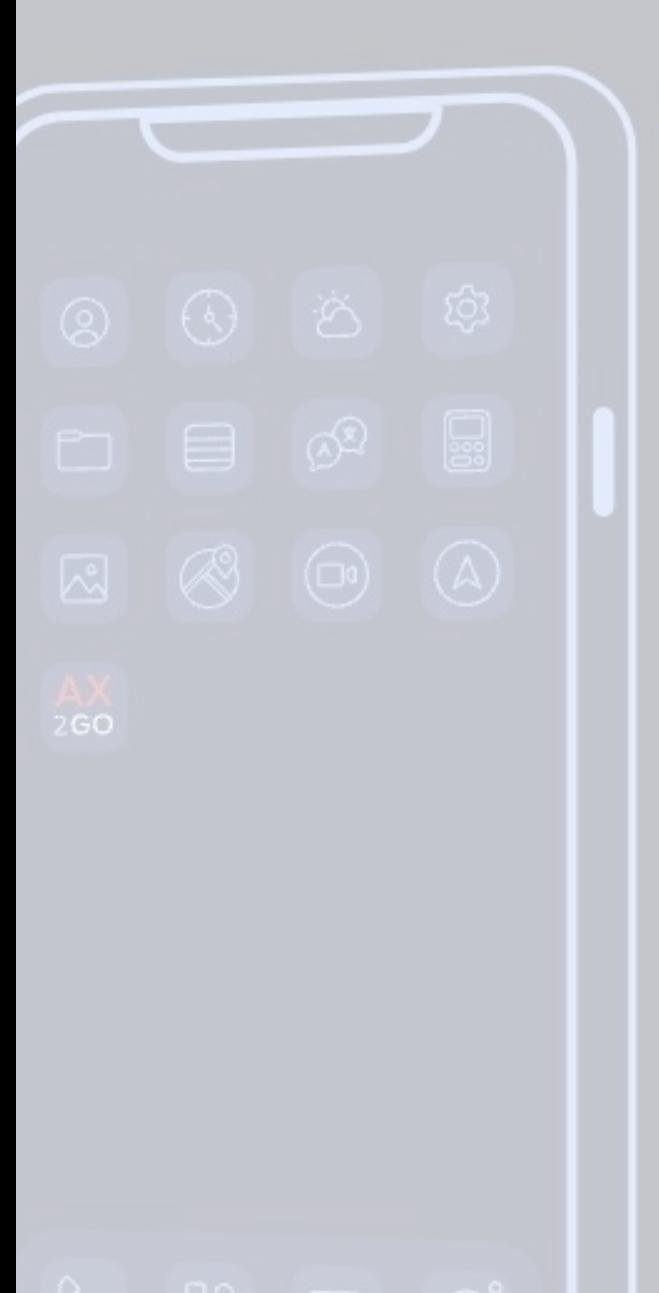

# Simons EVoss

# AX2Go

# Manuale 24.07.2024

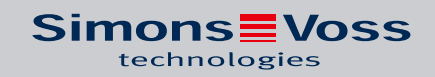

# Sommario

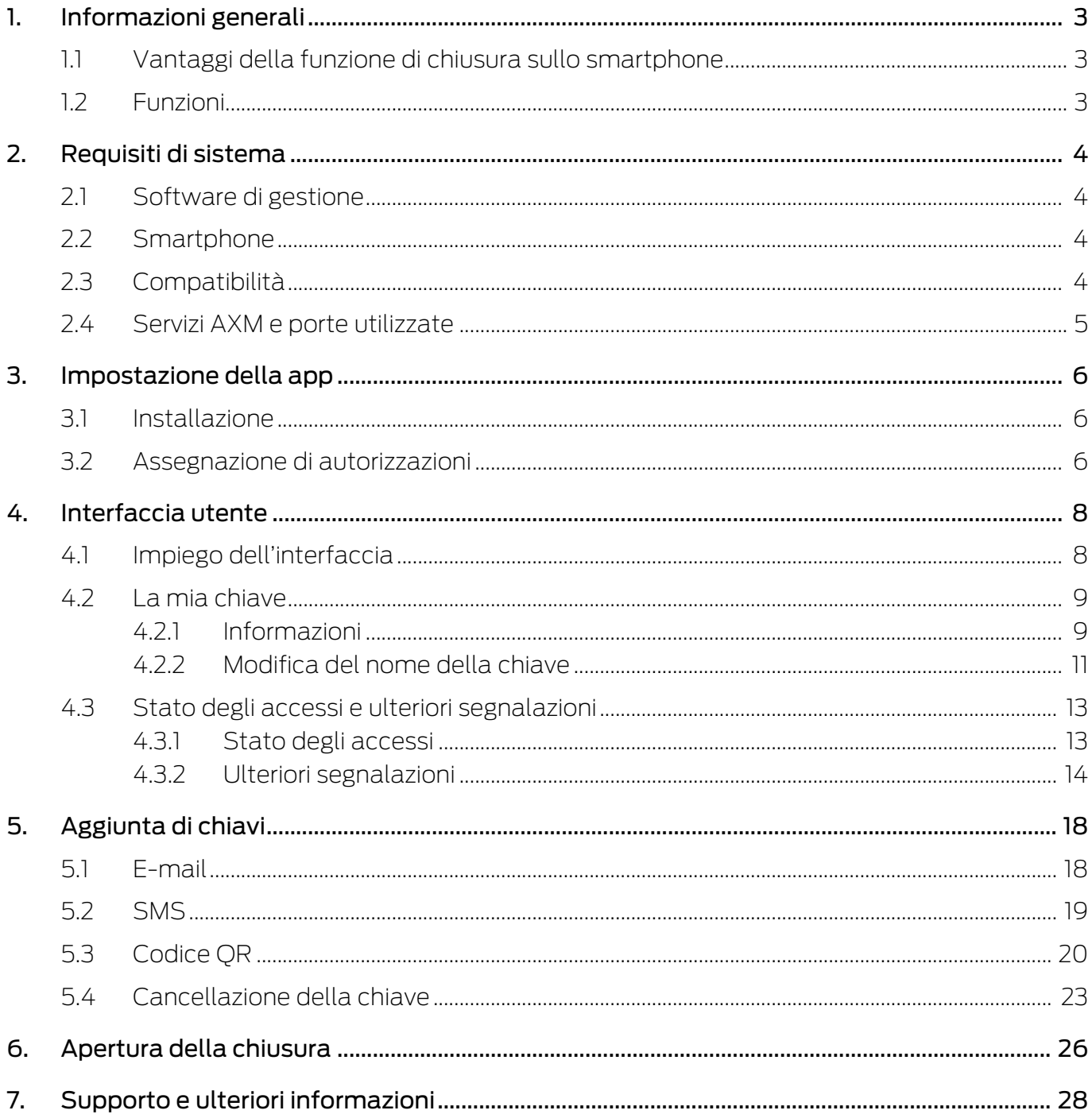

# <span id="page-2-0"></span>1. Informazioni generali

AX2Go è una chiave mobile per l'apertura di componenti di chiusura digitali di SimonsVoss mediante Bluetooth Low Energy (BLE). Bluetooth Low Energy è uno standard radio, che rende possibili i collegamenti Bluetooth anche con una potenza di trasmissione e un consumo energetico ridotti.

Se le autorizzazioni di chiusura sono memorizzate nella app, lo smartphone può essere utilizzato come scheda di accesso o transponder. È facilissimo: basta sbloccare lo smartphone, toccare la chiusura e aprire la porta. La app AX2Go funziona in background e quindi non deve essere richiamata.

# <span id="page-2-1"></span>1.1 Vantaggi della funzione di chiusura sullo smartphone

- Lo smartphone è sempre a portata di mano e, di norma, non si dimentica né si presta
- Invio di autorizzazioni di accesso attraverso Internet senza contatto personale
- Assegnazione o revoca rapida delle autorizzazioni
- Sicurezza dei dati elevata tramite crittografia end-to-end e blocco del display
- $\blacksquare$  Utilizzo facilissimo
- Risparmio di risorse: uso di dispositivi e reti già presenti

# 1.2 Funzioni

- <span id="page-2-2"></span> Fino a 5 sistemi di chiusura diversi (chiave AX2Go) su un unico smartphone
- **II** Autorizzazioni delle chiavi trasmesse via e-mail, sms o codice QR da AX Manager (software di gestione)
- Grazie alla facile impostazione la app è pronta a partire in meno di un minuto
- Stato degli accessi chiaro e assistenza rapida per la risoluzione dei problemi
- Nessuna necessità di registrazioni o verifiche

# <span id="page-3-0"></span>2. Requisiti di sistema

# 2.1 Software di gestione

- <span id="page-3-1"></span>Diritti di amministratore locale per l'installazione
- **Requisiti di sistema di AX Manager / osservare il Locking System** Management Software
- A partire da AXM Plus Versione 1 e LSM Business / Professional Version 3.6

# 2.2 Smartphone

<span id="page-3-2"></span>**B** Sistemi operativi

Viene sempre supportata l'ultima e più aggiornata versione di iOS o Android.

- **H** Min. Android versione 13 (2022)
- **II** Min. iOS versione 16 (2022)
- **Bluetooth versione 5.0 o superiore**
- **::** Modelli smartphone:
	- Apple: a partire da iPhone 8
	- Android, vedere White List (dispositivi testati)
- Nessun accesso di root sullo smartphone (diritti di accesso il più possibile elevati), perché altrimenti non sarebbe possibile garantire la sicurezza.

# 2.3 Compatibilità

- <span id="page-3-3"></span>**Tutte le chiusure AX:** 
	- **B** Digital Cylinder AX
	- SmartHandle AX
	- **::** SmartLocker AX
	- In futuro anche SmartHandle AX Advanced
- A partire dal firmware versione 1.1.1148

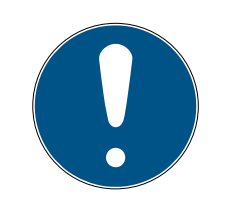

# **NOTA**

### Reset e patch delle chiusure già presenti

Le chiusure già presenti devono essere prima resettate e aggiornate con la patch mediante SmartStick.AX. A tale scopo è disponibile il patch-tool semplificato AX-Firmware Update.

# 2.4 Servizi AXM e porte utilizzate

<span id="page-4-0"></span>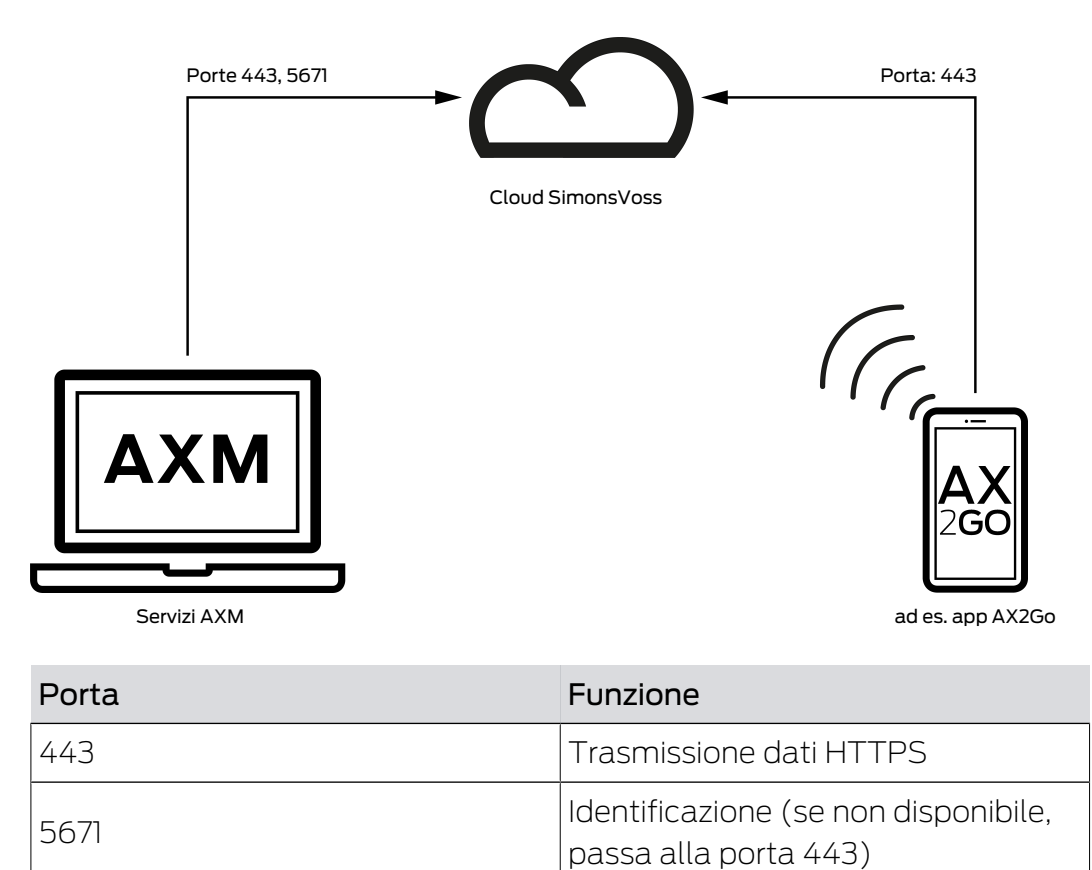

# <span id="page-5-0"></span>3. Impostazione della app

# 3.1 Installazione

<span id="page-5-1"></span>La versione aggiornata di AX2Go si può scaricare tramite Apple App Store e Android Play Store, a seconda del sistema operativo utilizzato nel proprio smartphone.

- Apple: [https://apps.apple.com/de/app/simonsvoss-ax2go/](https://apps.apple.com/de/app/simonsvoss-ax2go/id6444721184?platform=iphone) [id6444721184?platform=iphone](https://apps.apple.com/de/app/simonsvoss-ax2go/id6444721184?platform=iphone)
- Android: [https://play.google.com/store/apps/details?](https://play.google.com/store/apps/details?id=com.simonsvoss.ax2go&hl=de&gl=US) [id=com.simonsvoss.ax2go&hl=de&gl=US](https://play.google.com/store/apps/details?id=com.simonsvoss.ax2go&hl=de&gl=US)

# 3.2 Assegnazione di autorizzazioni

<span id="page-5-2"></span>Per poter utilizzare correttamente la app AX2Go, è necessario assegnare come minimo le seguenti autorizzazioni dopo l'installazione. Quali autorizzazioni sia possibile assegnare dipende dalla versione del sistema operativo.

# Bluetooth

 Attivare l'utilizzo del Bluetooth. A tale scopo fare clic sul campo Consenti . Seguirà l'inoltro diretto alle impostazioni di sistema del proprio smartphone, dove si potrà abilitare l'utilizzo del Bluetooth.

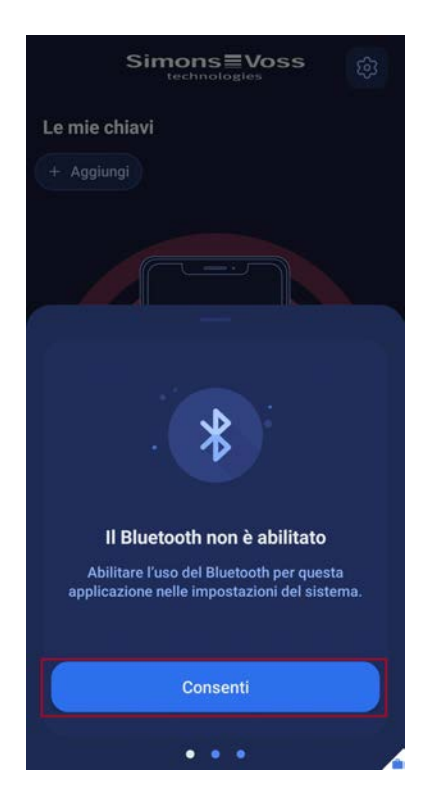

### Notifiche

 Al fine di ricevere automaticamente gli aggiornamenti delle autorizzazioni di accesso e per fare in modo che la app notifichi anche in background l'eventuale mancata autorizzazione, è necessario attivare le notifiche. A tale scopo fare clic sul campo Consenti . Seguirà l'inoltro diretto alle impostazioni di sistema del proprio smartphone, dove si potrà consentire l'utilizzo delle notifiche per la app.

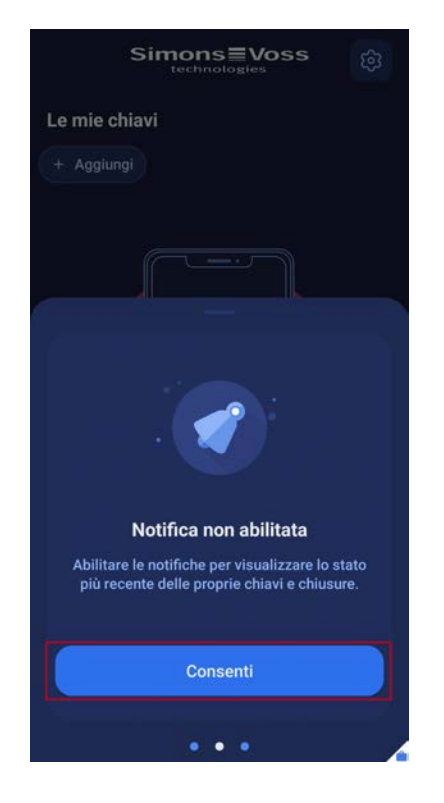

9 A questo punto tutte le autorizzazioni importanti sono state assegnate ed è possibile utilizzare la app AX2Go.

# <span id="page-7-0"></span>4. Interfaccia utente

# 4.1 Impiego dell'interfaccia

<span id="page-7-1"></span>Attraverso l'icona in alto a destra è possibile accedere alle seguenti informazioni generali e legali:

- **<sup>11</sup>** Versione dell'app aggiornata
- **H** FAQ
- **:** Politica sulla privacy
- **H** Condizioni di utilizzo

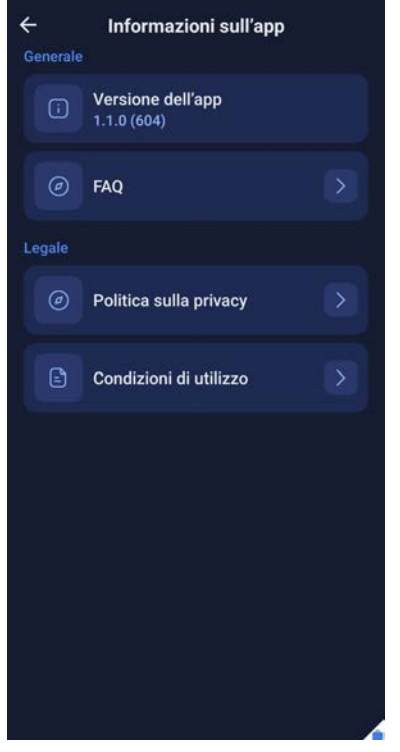

Per le FAQ, l'informativa sulla privacy e l'accordo di licenza dell'utente finale avviene l'inoltro alla pagina Internet corrispondente del sito SimonsVoss.

Alla pagina delle FAQ è possibile accedere anche attraverso il campo Stato degli accessi.

- 1. Nella pagina iniziale della app scorrere verso l'alto la barra con lo stato degli accessi.
- 2. Fare clic su Visita la pagina delle FAQ.

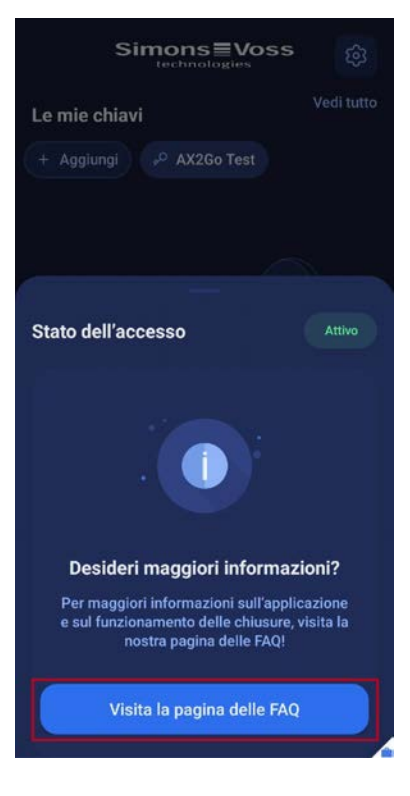

9 Avverrà l'inoltro alla pagina delle FAQ di SimonsVoss.

# <span id="page-8-0"></span>4.2 La mia chiave

### <span id="page-8-1"></span>4.2.1 Informazioni

Nella app AX2Go è possibile richiamare le informazioni sulla propria chiave.

A tale scopo fare clic sulla propria chiave.

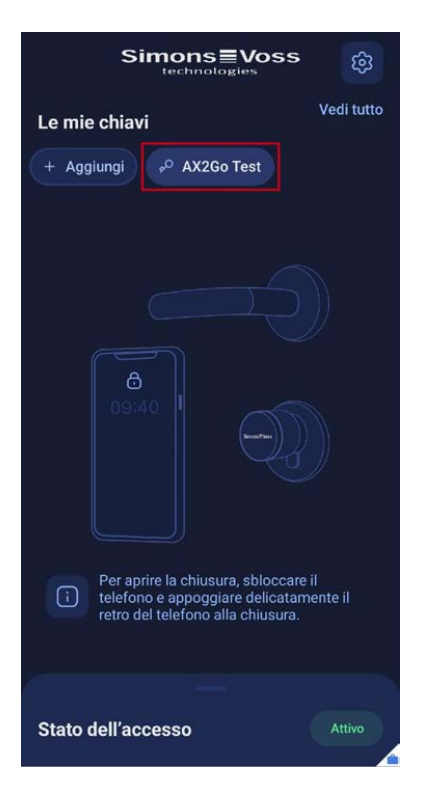

9 Avverrà l'inoltro ai dettagli della chiave. Qui sono indicati lo stato aggiornato della propria chiave e le informazioni di contatto del gestore del sistema di chiusura.

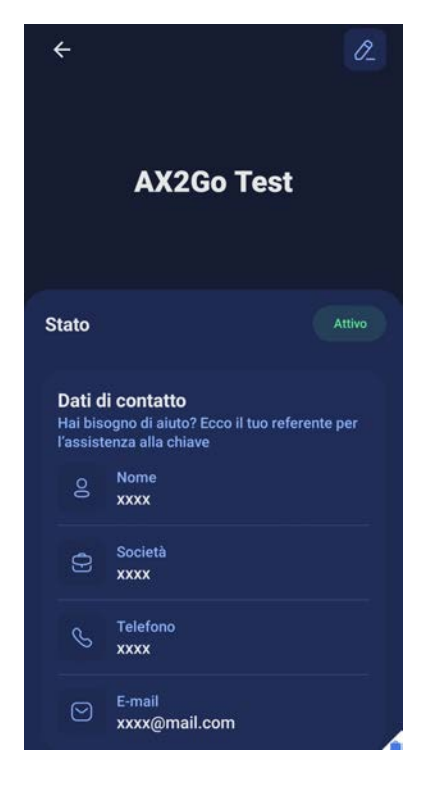

In alternativa, è possibile accedere alle informazioni sulla propria chiave anche nel seguente modo:

1. Fare clic sulla pagina iniziale nel punto Vedi tutto.

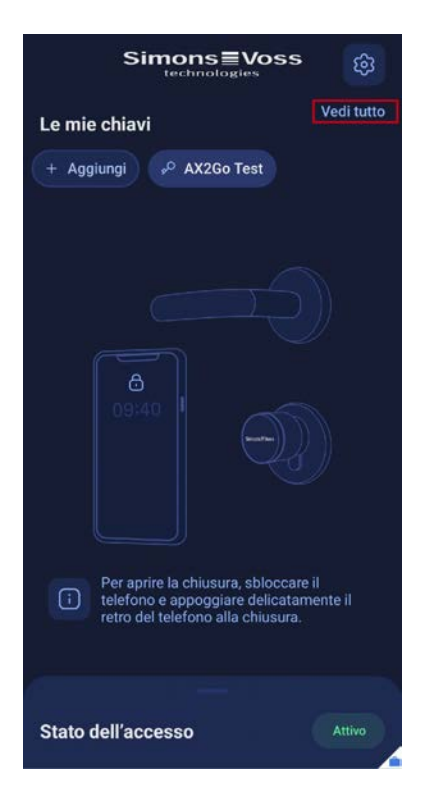

2. A questo punto fare clic su una delle proprie chiavi.

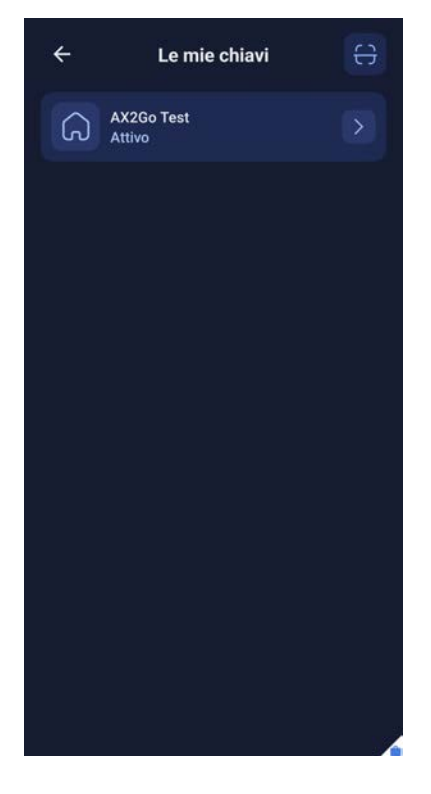

9 Come sopra, avverrà l'inoltro ai dettagli della chiave.

# 4.2.2 Modifica del nome della chiave

<span id="page-10-0"></span>È anche possibile modificare il nome della propria chiave.

1. A tale scopo fare clic in alto a destra sull'icona della matita.

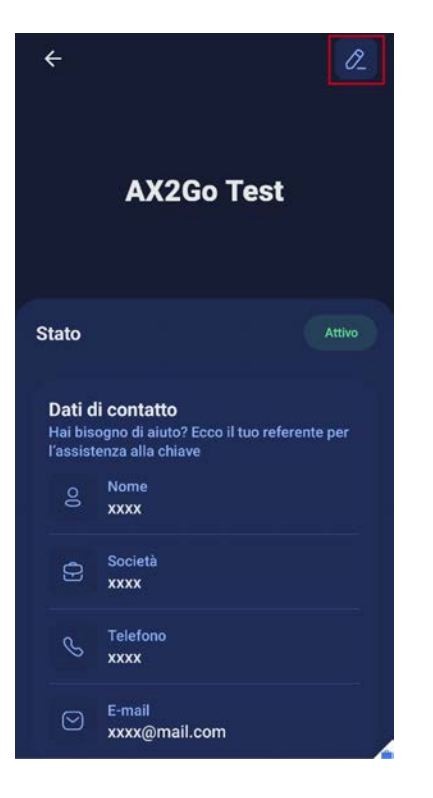

9 Si apre una maschera in cui si può modificare il nome della chiave.

2. Modificare il nome e fare clic su OK.

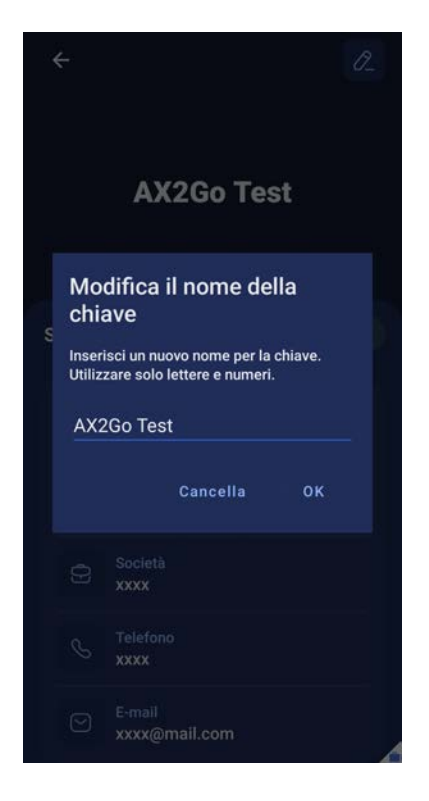

→ Il nome della propria chiave AX2Go è stato modificato con successo.

# <span id="page-12-0"></span>4.3 Stato degli accessi e ulteriori segnalazioni

# 4.3.1 Stato degli accessi

<span id="page-12-1"></span>Lo stato degli accessi fornisce informazioni in merito allo stato aggiornato delle chiavi a propria disposizione. Nella app AX2Go possono apparire le seguenti segnalazioni:

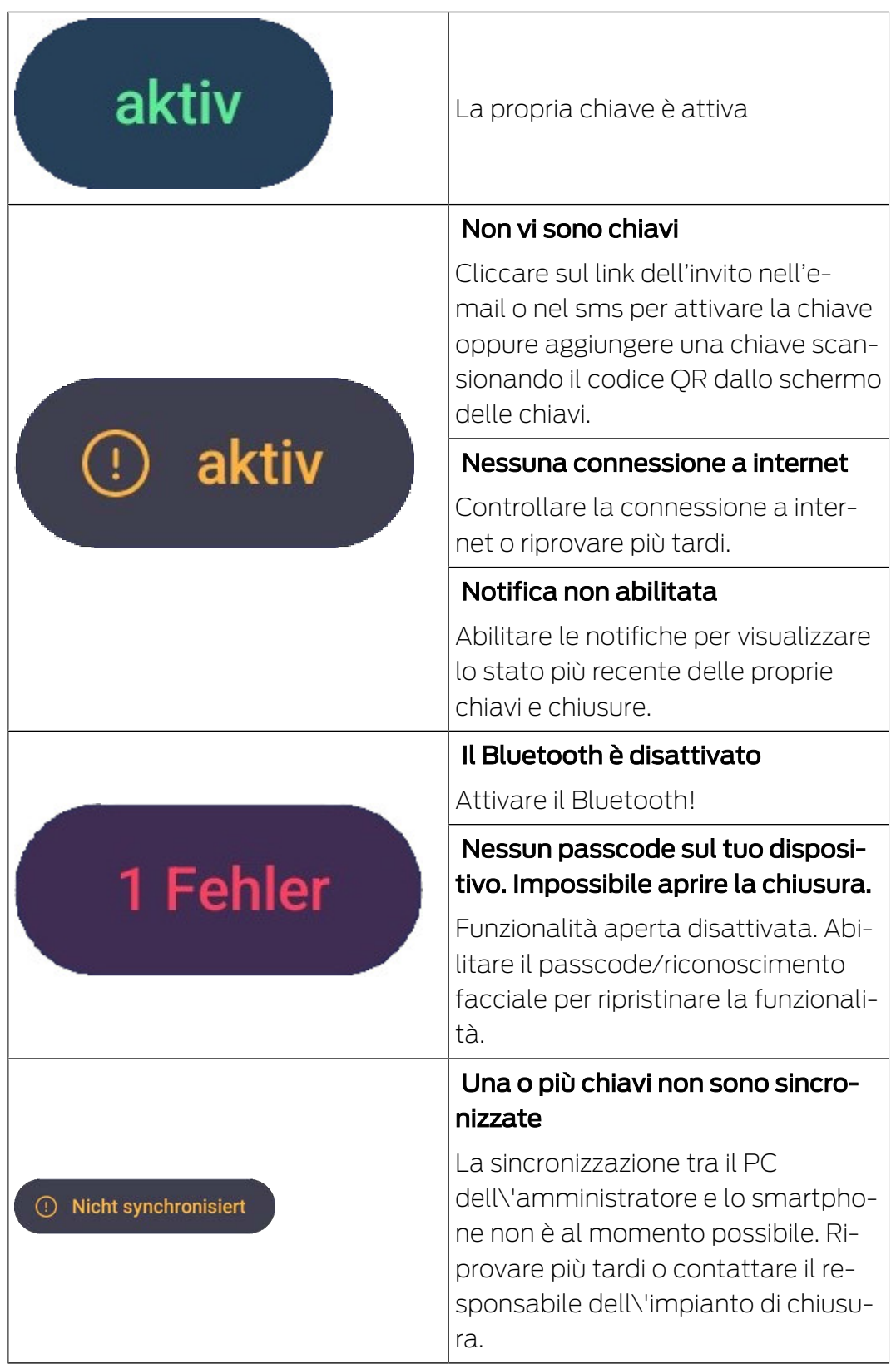

# <span id="page-13-0"></span>4.3.2 Ulteriori segnalazioni

4.3.2.1 Revoca della chiave

Il gestore del sistema di chiusura ha anche la facoltà di revocare la chiave. In questo caso è possibile vedere la revoca anche nella app AX2Go.

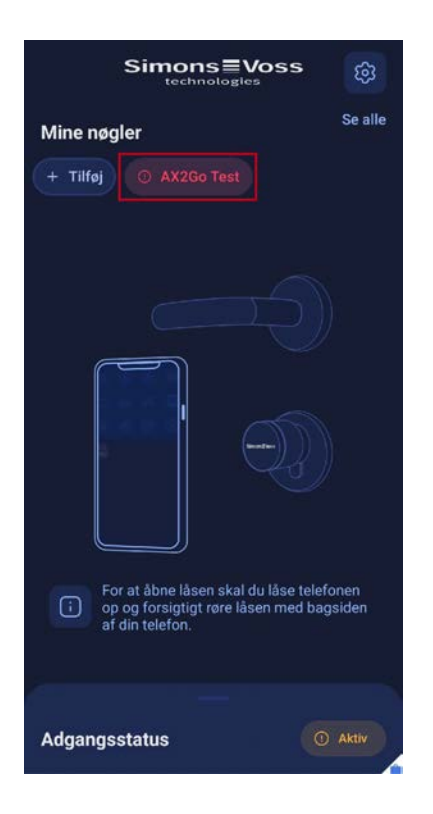

Facendo clic sulla chiave si può accedere alle relative informazioni, verificando nell'area dello Stato la revoca della chiave in questione.

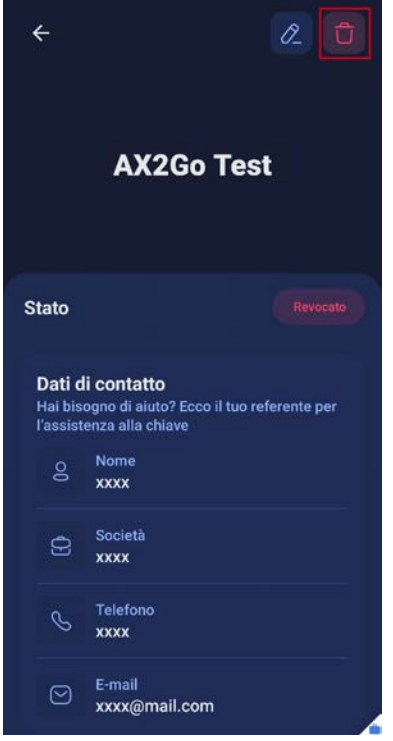

# 4.3.2.2 Accesso non ancora attivato

Il gestore del sistema di chiusura è in grado di determinare l'orario di attivazione della chiave. Se l'attivazione della chiave è stata fissata per un orario successivo, verrà negato innanzitutto l'accesso con l'invio della seguente segnalazione:

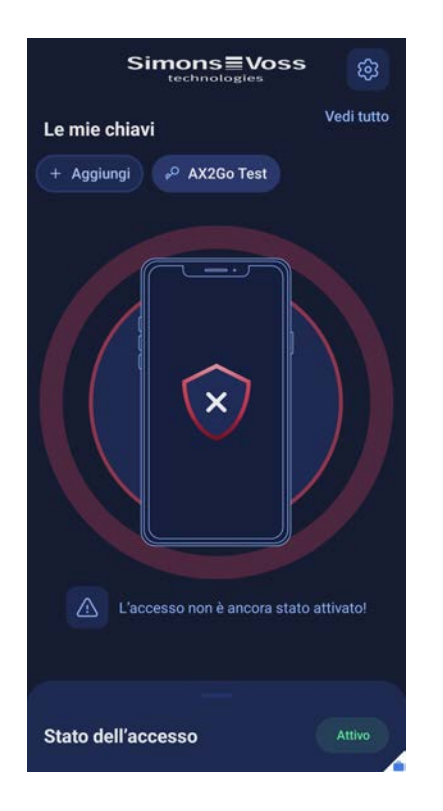

4.3.2.3 Accesso al di fuori dell'orario previsto

Il gestore del sistema di chiusura può assegnare una determinata fascia oraria, con la possibilità di aprire la chiusura solo con una particolare tempistica. Se si cerca di aprire la chiusura al di fuori della fascia oraria assegnata, l'accesso viene impedito con l'invio della seguente segnalazione:

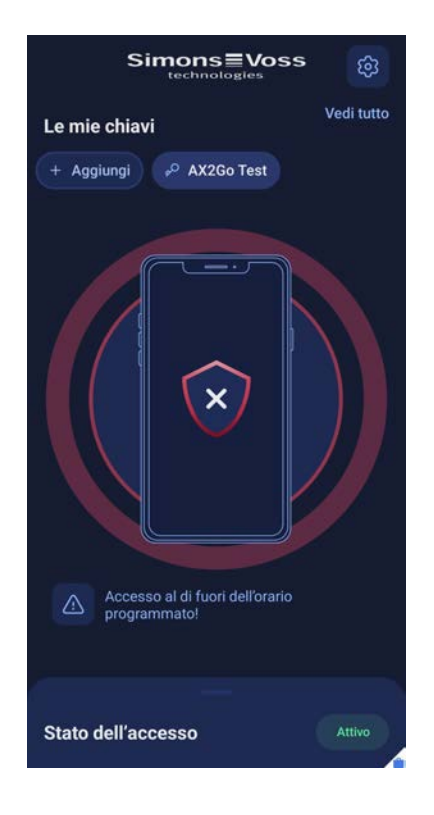

# 4.3.2.4 Accesso scaduto

Il gestore del sistema di chiusura è in grado di determinare una data di scadenza per la chiave AX2Go. Se si cerca di aprire la chiusura successivamente alla data di scadenza, l'accesso viene impedito. L'accesso risulta scaduto e si riceve la segnalazione:

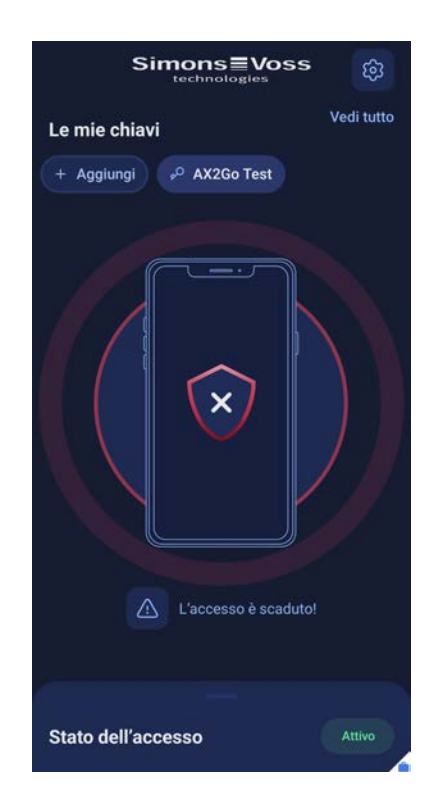

# 4.3.2.5 Risoluzione del problema

Anche in caso di errori non è possibile aprire la chiusura e l'accesso viene impedito. Per poter utilizzare nuovamente la app AX2Go, è necessario risolvere tutti i problemi nella sezione Stato dell'accesso .

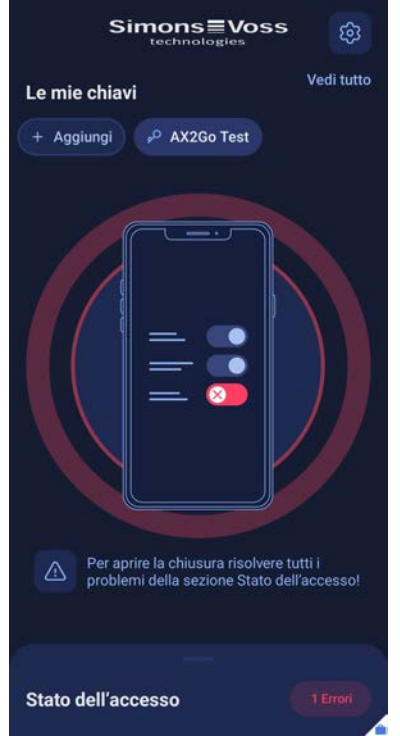

# <span id="page-17-0"></span>5. Aggiunta di chiavi

Esistono tre diverse possibilità per ricevere la chiave digitale sulla app AX2Go:

- **:** E-mail
- **:** Codice QR
- **::** SMS

Il gestore del sistema di chiusura crea una chiave AX2Go e genera quindi un invito con link, da ricevere tramite e-mail o SMS oppure, in alternativa, scansionando un **codice QR**. Le autorizzazioni di accesso si ricevono simultaneamente o successivamente in modo automatico tramite un servizio cloud nella app AX2Go. Dopo una breve impostazione della app e dei diritti di accesso è possibile procedere e aprire i componenti di chiusura SimonsVoss.

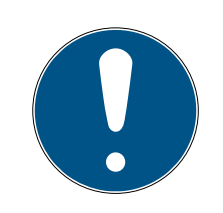

# **NOTA**

# Installazione della app

Prima di proseguire con le fasi successive, assicurarsi di aver installato la app AX2Go nel proprio smartphone, in modo da semplificare la procedura. Qualora la app AX2Go non sia stata ancora scaricata, cliccando sul link avverrà innanzitutto l'inoltro all'App Store corrispondente.

# 5.1 E-mail

<span id="page-17-1"></span>Il gestore del sistema di chiusura provvederà a inviare il link d'invito. Aprire la notifica via e-mail e fare clic sul link. Avverrà così l'inoltro alla app AX2Go con aggiunta e attivazione della chiave.

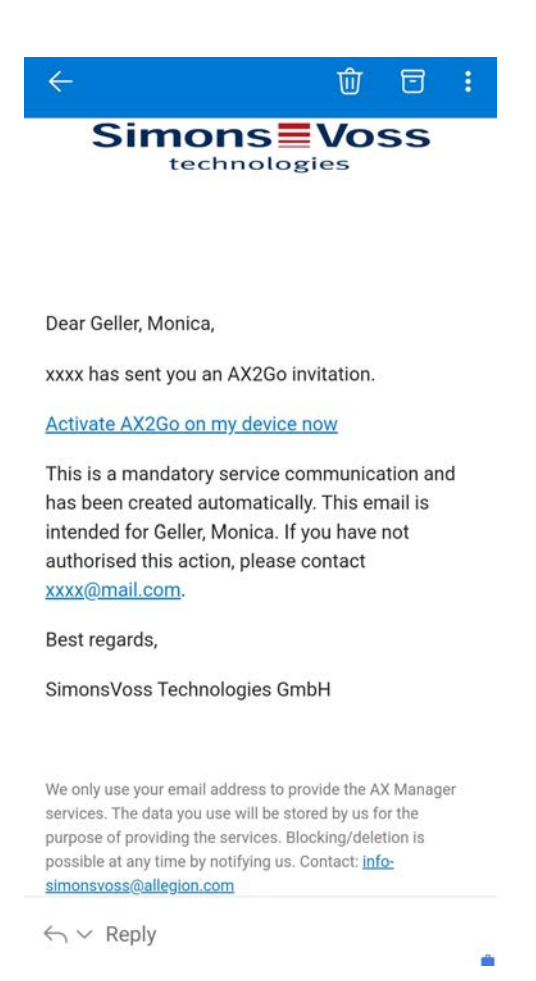

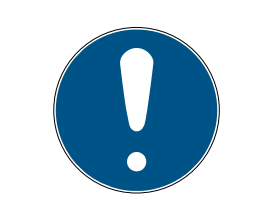

# **NOTA**

### Link di attivazione solo su smartphone

Il link di attivazione per la chiave mobile, che si riceve via e-mail, si può aprire unicamente sullo smartphone.

# 5.2 SMS

<span id="page-18-0"></span>È possibile ricevere il link d'invito per la chiave AX2Go anche mediante invito SMS da parte del gestore del sistema di chiusura.

Aprire il messaggio SMS ricevuto e fare clic sul link in esso contenuto.

# AX2Go (Manuale) 5. Aggiunta di chiavi

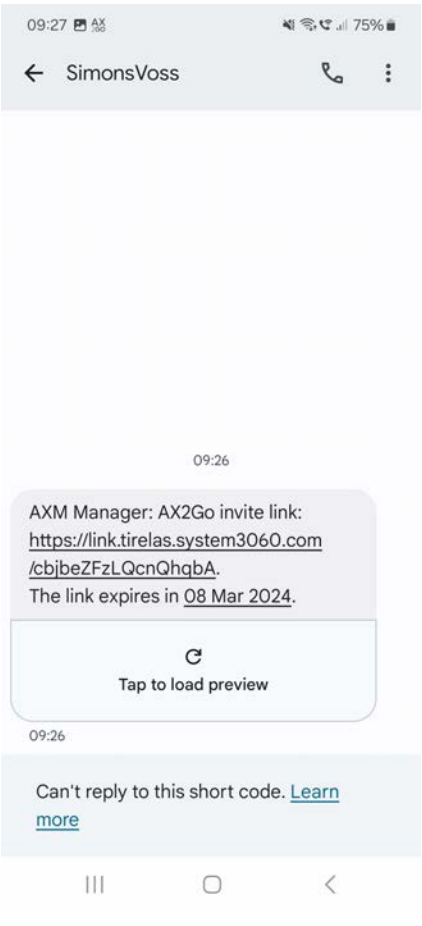

9 Avverrà quindi l'inoltro alla app AX2Go con l'aggiunta della chiave.

# 5.3 Codice QR

<span id="page-19-0"></span>È possibile aggiungere e attivare la chiave AX2Go anche tramite un codice QR. A tale scopo il gestore del sistema di chiusura genera un codice QR nel software AXM Plus, che si può scansionare facilmente tramite la app AX2Go.

1. Fare clic sul campo Aggiungi.

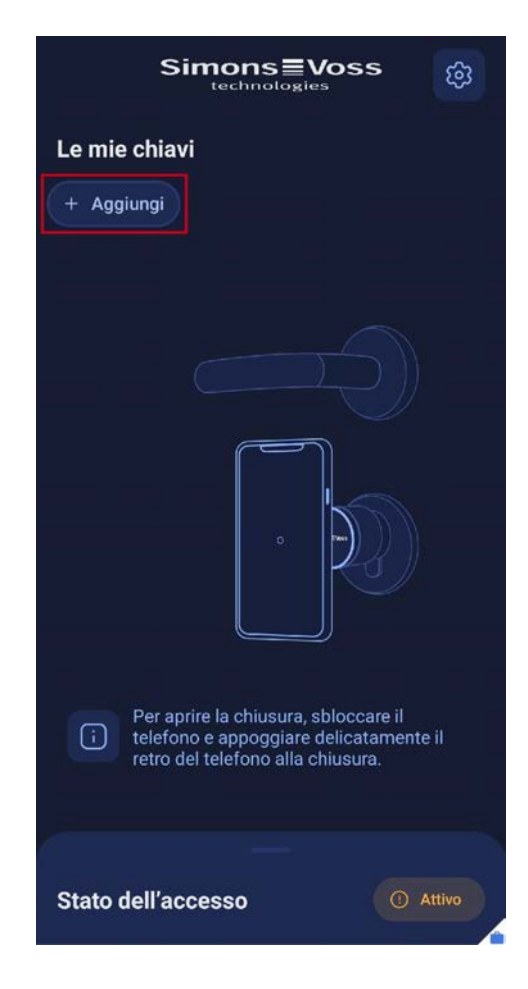

2. Avverrà l'inoltro allo scanner di codici QR.

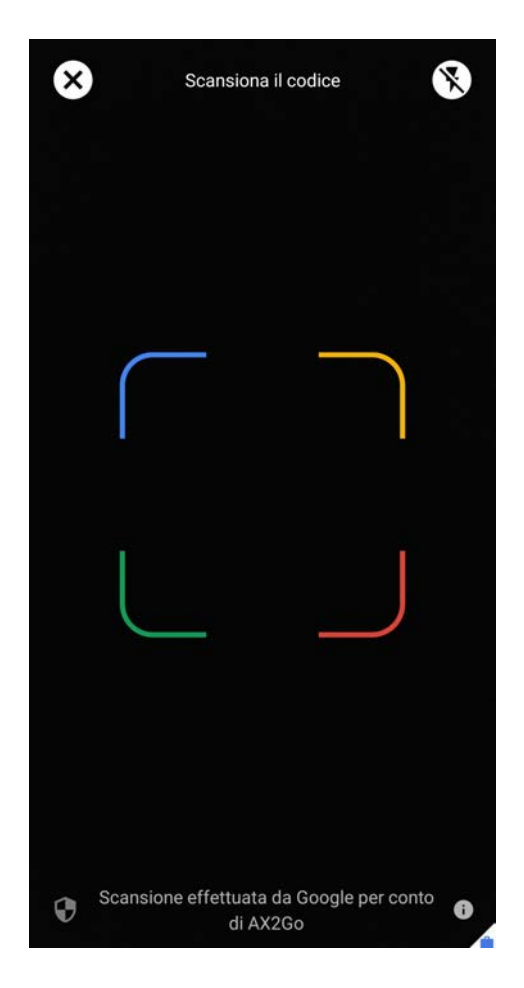

3. A questo punto, scansionare il codice QR fornito dal gestore del sistema di chiusura.

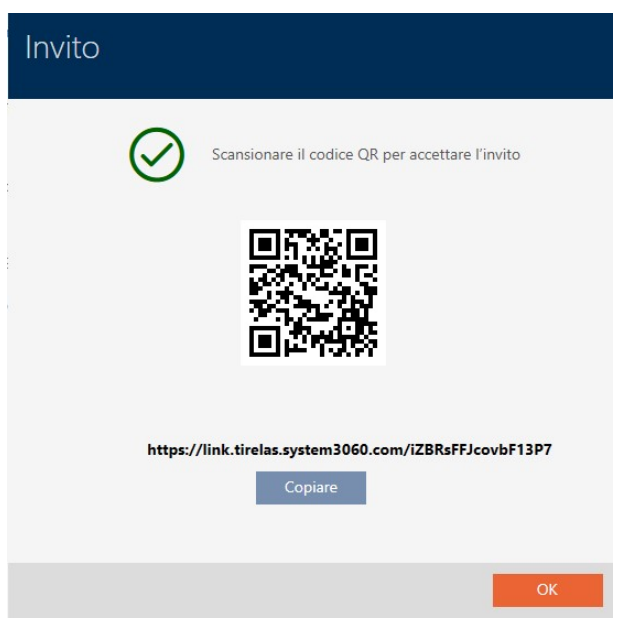

9 La chiave è stata aggiunta e attivata e risulta ora visibile nella pagina iniziale della app AX2Go.

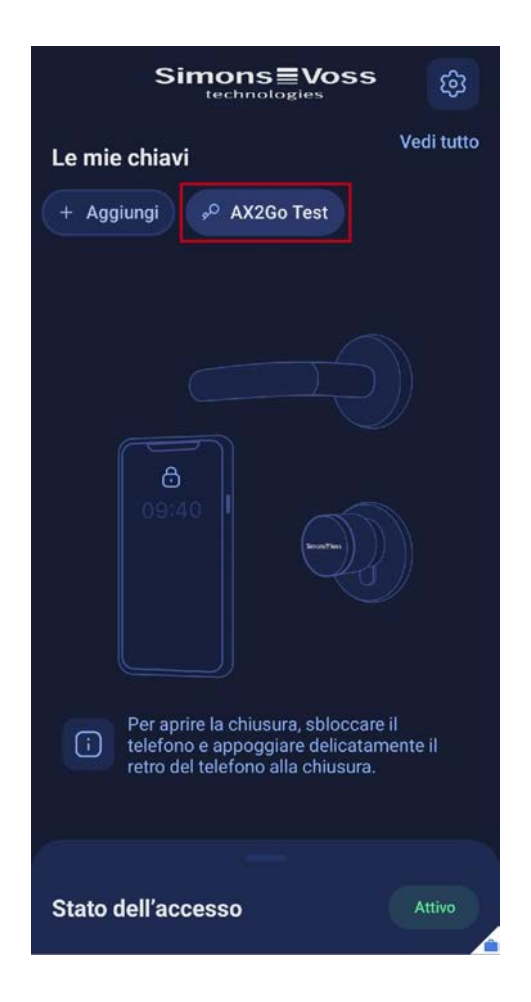

# 5.4 Cancellazione della chiave

<span id="page-22-0"></span>L'utente della app AX2Go non ha la facoltà di cancellare chiavi autonomamente. Ciò sarebbe possibile unicamente se il gestore del sistema di chiusura dovesse avere necessità di revocare la chiave AX2Go dell'utente.

Per cancellare una chiave revocata, procedere nel seguente modo:

1. Fare clic sulla chiave revocata.

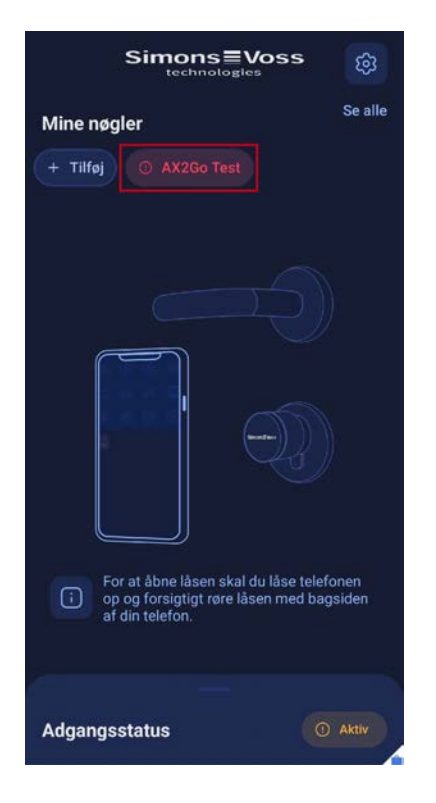

- → Si accede così ai dettagli della chiave.
- 2. Fare clic sull'icona in alto a destra.

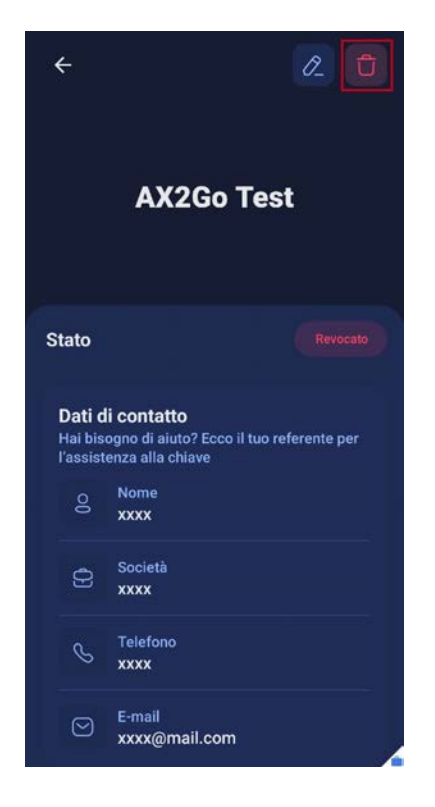

- 9 Appare una finestra, dove si chiede all'utente se desideri veramente cancellare la chiave in modo permanente.
- 3. Fare clic su Elimina.

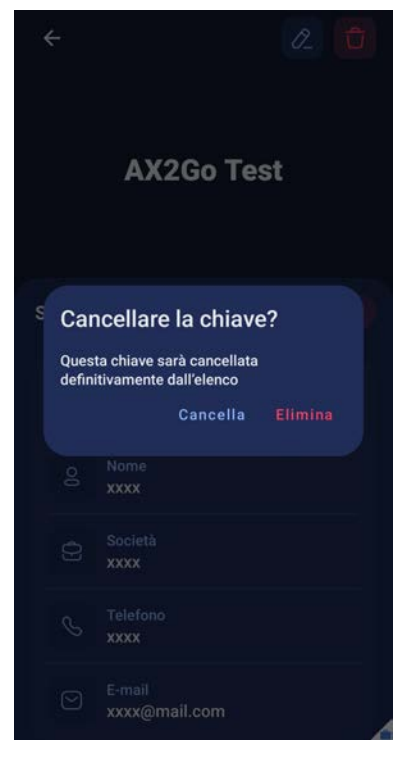

9 La chiave AX2Go è stata cancellata con successo.

# <span id="page-25-0"></span>6. Apertura della chiusura

Aprire una chiusura SimonsVoss con la app AX2Go è molto semplice:

- **::** Sbloccare lo smartphone
- **T** Toccare la chiusura con lo smartphone
- Azionare la chiusura e aprire la porta

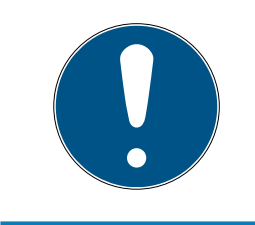

# **NOTA**

# Non è necessario che la app sia aperta

La app AX2Go funziona in background e quindi non deve essere richiamata per l'apertura della porta.

In alternativa è comunque possibile aprire la app AX2Go e procedere come indicato sopra. Nella app l'utente riceverà un feedback tattile sotto forma di vibrazione e un feedback visivo.

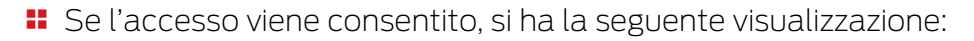

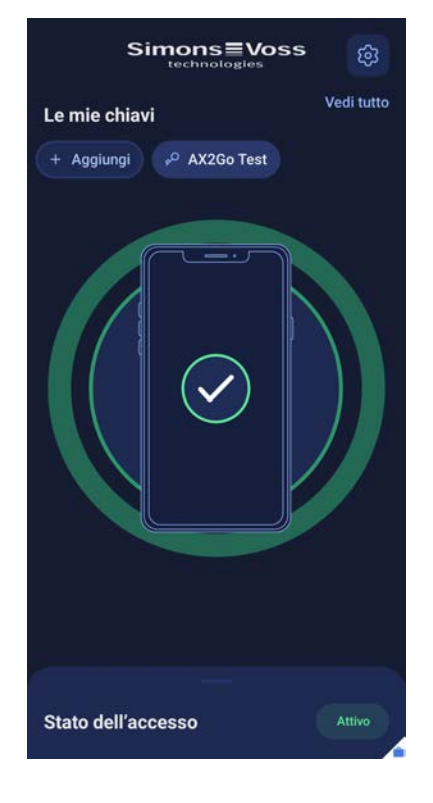

Se l'accesso viene negato, si ha la seguente visualizzazione:

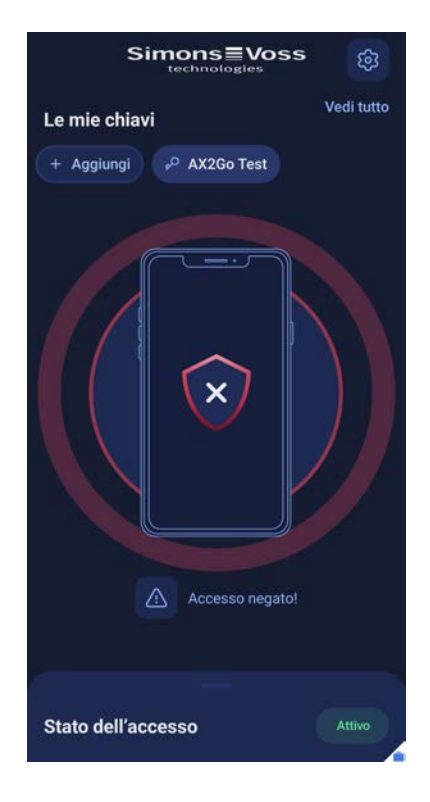

Inoltre, si possono visualizzare informazioni aggiuntive sul motivo del rifiuto, ad es. "Accesso al di fuori dell'orario programmato!" o "L'accesso non è ancora stato attivato!".

# <span id="page-27-0"></span>7. Supporto e ulteriori informazioni

# Materiale informativo/Documenti

Maggiori informazioni sul funzionamento e sulla configurazione nonché ulteriori documenti sono riportati nella homepage:

[www.interflex.com](https://www.interflex.com)

<https://www.simons-voss.com/it/documenti.html> <https://www.normbau.de/en/info-centre/info-centre.html> <https://www.simons-voss.com/it/documenti.html> <https://www.smartintego.com/int/home/infocenter/documentation>

# Software e driver

Software e driver sono disponibili sulla homepage:

[www.interflex.com](https://www.interflex.com)

<https://www.simons-voss.com/it/assistenza/download-software.html> <https://www.pegasys.allegion.com/de/infocenter.html> <https://www.simons-voss.com/it/assistenza/download-software.html> <https://www.simons-voss.com/it/assistenza/download-software.html>

# Dichiarazioni di conformità

Le dichiarazioni di conformità e altri certificati sono riportate nella homepage:

[www.interflex.com](https://www.interflex.com)

<https://www.simons-voss.com/it/certificati.html> <https://www.pegasys.allegion.com/de/infocenter/zertifikate.html> <https://www.simons-voss.com/it/certificati.html> <https://www.simons-voss.com/it/certificati.html>

### Dichiarazione di conformità relativa a 2014/53/UE

Con la presente SimonsVoss Technologies GmbH dichiara che il dispositivo di radiotrasmissione è conforme ai requisiti della direttiva 2014/53/UE.

La versione completa della dichiarazione di conformità è riportata nella homepage:

[www.interflex.com](https://www.interflex.com)

<https://www.simons-voss.com/it/certificati.html> <https://www.pegasys.allegion.com/de/infocenter/zertifikate.html> <https://www.simons-voss.com/it/certificati.html>

<https://www.simons-voss.com/it/certificati.html>

# $\epsilon$

# Informazioni sullo smaltimento

- **II** Il dispositivo non va smaltito fra i rifiuti domestici, ma conferito presso un centro di raccolta comunale per rifiuti elettronici speciali in conformità con la Direttiva Europea 2012/19/UE.
- Riciclare le batterie guaste o esauste ai sensi della Direttiva Europea 2006/66/CE.
- Osservare le disposizioni locali in materia di smaltimento speciale delle batterie.
- Conferire l'imballaggio presso un punto di raccolta ai fini del riciclaggio ecologico.

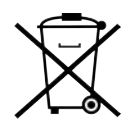

# Informazioni sullo smaltimento

- Il dispositivo non va smaltito fra i rifiuti domestici, ma conferito presso un centro di raccolta comunale per rifiuti elettronici speciali in conformità con la Direttiva Europea 2012/19/UE.
- Riciclare le batterie guaste o esauste ai sensi della Direttiva Europea 2006/66/CE.
- Osservare le disposizioni locali in materia di smaltimento speciale delle batterie.
- Conferire l'imballaggio presso un punto di raccolta ai fini del riciclaggio ecologico.

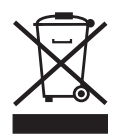

# Supporto tecnico

Il nostro supporto tecnico sarà lieto di aiutarvi (linea fissa, i costi dipendono dal provider):

- +49 (0) 89 / 99 228 333
- +49 (0) 89 / 99 228 333
- +49 (0) 89 / 99 228 333

00 8000 2000 951

+49 7843 704-0

### E-mail

Se si preferisce contattarci via e-mail, scrivere all'indirizzo: [interflex.info@allegion.com](mailto:interflex.info@allegion.com) [support-simonsvoss@allegion.com](mailto:support-simonsvoss@allegion.com) [pegasys.support@allegion.com](mailto:pegasys.support@allegion.com) [support-simonsvoss@allegion.com](mailto:support-simonsvoss@allegion.com) [si-support-simonsvoss@allegion.com](mailto:si-support-simonsvoss@allegion.com)

# FAQ

Per informazioni e consigli utili, consultare l'area FAQ: [www.interflex.com](https://www.interflex.com) <https://faq.simons-voss.com/otrs/public.pl> <https://pegasys.allegion.com/infocenter/produktinfo/> <https://faq.simons-voss.com/otrs/public.pl> <https://faq.simons-voss.com/otrs/public.pl>

### Indirizzo

Interflex Datensysteme GmbH Epplestraße 225 (Haus 3) D-70567 Stuttgart Germania SimonsVoss Technologies GmbH Feringastr. 4 D-85774 Unterfoehring Germania Normbau GmbH Schwarzwaldstr. 15 D-77871 Renchen Germania SimonsVoss Technologies GmbH Feringastr. 4 D-85774 Unterfoehring Germania SimonsVoss Technologies GmbH Feringastr. 4 D-85774 Unterfoehring Germania

Interflex Datensysteme GmbH, Epplestraße 225 (Haus 3), D-70567 Stuttgart, Germania

SimonsVoss Technologies GmbH, Feringastr. 4, D-85774 Unterfoehring, Germania

Normbau GmbH, Schwarzwaldstr. 15, D-77871 Renchen, Germania

SimonsVoss Technologies GmbH, Feringastr. 4, D-85774 Unterfoehring, Germania

SimonsVoss Technologies GmbH, Feringastr. 4, D-85774 Unterfoehring, Germania

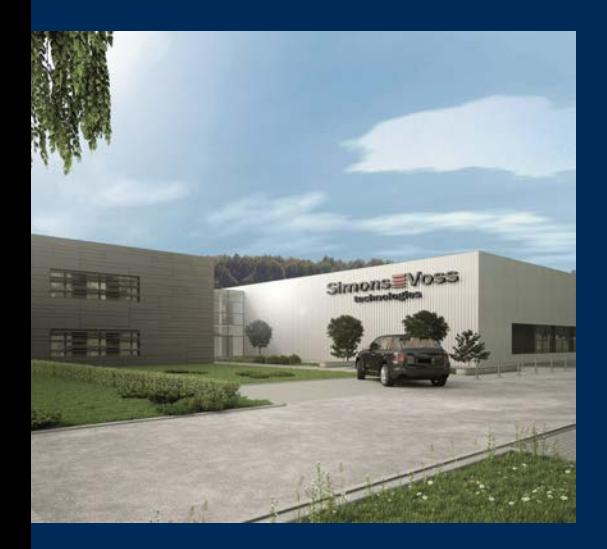

# Ecco a voi SimonsVoss

SimonsVoss, pioniere della tecnologia di chiusura radiocomandata senza fili, offre soluzioni di sistema con un'ampia gamma di prodotti per il settore SOHO, per le piccole e grandi imprese e le istituzioni pubbliche. Gli apparati SimonsVoss racchiudono funzionalità intelligenti, alta qualità e design pluripremiato Made in Germany.

Come fornitore di prodotti innovativi, SimonsVoss punta su scalabilità, alta sicurezza, affidabilità, software potenti e facilità d'uso. Questo rende SimonsVoss un leader tecnologico riconosciuto nell'ambito dei sistemi di chiusura digitali wireless.

Coraggio di innovare, mentalità e agire sostenibile e grande attenzione verso collaboratori e clienti: questa è la chiave del nostro successo.

SimonsVoss fa parte di ALLEGION, un gruppo internazionale operante nel settore della sicurezza. Allegion vanta sedi in circa 130 paesi [\(www.allegion.com\)](https://www.allegion.com).

# Qualità "made in Germany"

Per SimonsVoss, il "Made in Germany" è un impegno serio: Tutti i prodotti sono sviluppati e realizzati esclusivamente in Germania.

© 2024, SimonsVoss Technologies GmbH, Unterföhring

Tutti i diritti riservati. Testo, immagini ed elaborazioni grafiche sono tutelati dai diritti d'autore.

Il contenuto di presento documento non può essere copiato, divulgato né modificato. Ulteriori informazioni su questo prodotto sono disponibili sul sito web di SimonsVoss. Con riserva di modifiche tecniche.

SimonsVoss e MobileKey sono marchi registrati di SimonsVoss Technologies GmbH.

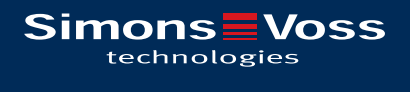

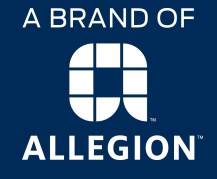

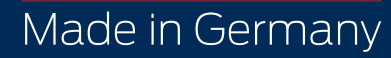